## **Schnellanleitung SIMU T5 EBHz Funk**

als Ergänzung zur Original-Bedienungsanleitung

## **3 DuoTherm**

**N**  $\frac{1}{2}$   $\frac{1}{2}$ 

- Bringen Sie die Kabel so an, dass sie nicht Kontakt zu beweglichen Teilen geraten können. - Wenn der Antrieb im Freien montiert wird und mit einem Netzkabel vom Typ H05-VVF versehen ist das das das da

9910014

Blau Braun Grün / Gelb

Bewahren Sie den Sender nicht in der Nähe metallischer Objekte auf, diese könnten die Senderleistung

**3 Kompatible Sender (Maximal 9 Sender (1 Kanal) pro Motor)**

## **Automatische Einstellung**

Wenn die Installation mehrere Motoren umfasst, darf während der Programmierung nur ein Motor mit Strom versorgt werden. Auf diese Weise werden Störungen durch andere Motoren während der Programmierung vermieden. Der SIMU T5 EBHz Antrieb darf nur **3** eingebaut in der Welle programmiert werden. Der Motor ist ab Werk vorprogrammiert, allerdings sollten die Endlagen nach Montage 1 5 Ø5 x 10 **STAHL** 5.3 Nm max 2 3 4 9910013 **25N.m max. 1** des Rollladens unbedingt kontrolliert und ggf. korrigiert werden. Im Bedarfsfall kann der Motor komplett gelöscht werden (RESET).<br>Dann muss die unten beschriebene Inbetriebnahme- und Endlagenprogrammierung erneut durchgefü Dann muss die unten beschriebene Inbetriebnahme- und Endlagenprogrammierung erneut durchgeführt werden. mierung vern<br>ammiert, alle<br>fall kann der<br>mierung erne

Antrieb an die Spannungsversorgung anschließen

Bitte beachten Sie die Sicherheitsanweisungen in der Original-Bedienungsanleitung!  $\overline{\circ\,\text{max}}$ **Achtung:** Errichten, Prüfen, Inbetriebsetzen und Fehlerbehebung der Anlage darf nur **Fehlerbehebung:** Errichten, Prüfen, 1966 **von einer Elektrofachkraft durchgeführt werden (IEC 60364ff / VDE 0100ff)! d**<br>d

Achtung: Mindestdistanz von 20 cm zwischen 2 Motoren einhalten und Mindestdistanz von 30 cm zwischen Motoren und BHz- Funksendern einhalten. المكلسة السماعية  $2.5$   $\mu$  $\frac{1}{\sqrt{2}}$  **Kompatible Sender (1**  $\frac{1}{\sqrt{2}}$  **Sender (1**  $\frac{1}{\sqrt{2}}$  **Sender (1**  $\frac{1}{\sqrt{2}}$  **Sender (1**  $\frac{1}{\sqrt{2}}$  **Sender (1**  $\frac{1}{\sqrt{2}}$  **Sender (1**  $\frac{1}{\sqrt{2}}$  **Sender (1**  $\frac{1}{\sqrt{2}}$  **Sender (1**  $\frac{1}{\sqrt{2}}$  **Sender (1 \** 

## Antrieb aktivieren und in Lernbereitschaft bringen

**1.**

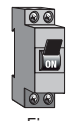

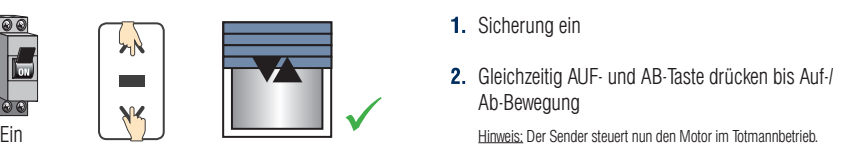

- **Anordnung der PROG Taste am BHz-Sender:** Sicherung ein
- Gleichzeitig AUF- und AB-Taste drücken bis Auf-/ Ab-Bewegung

**i** *Kompatible mit Sendern io-homecontrol®.*

**PE L**

**4.1- Programmiermodus:**

Prüfen und Ändern der Drehrichtung

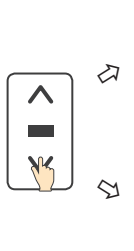

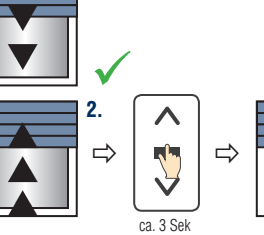

- AB-Taste drücken, Behang muss abwärts fahren
- Fährt Behang in Auf-Richtung die "Stopp"-Taste drücken, min. 3 s lang, bis Antrieb mit Auf-/Ab-Bewegung bestätigt **4.1- Programmiermodus: 2/6** DE

beeinflussen (geringere Reichweite).

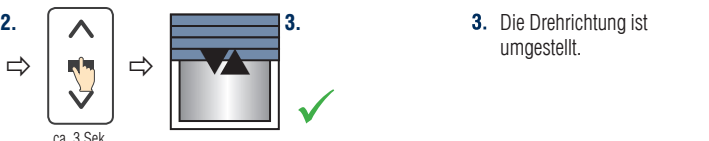

umgestellt.

**mit Strom versorgt werden. Auf diese Weise werden Störungen durch andere Motoren während der** 

#### Beide Endlagen auf Drehmoment

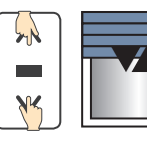

- 1. AUF-/AB-Taste gleichzeitig drücken, Motor quittiert mit kurzer Auf-/ Ab-Bewegung
- $\checkmark$ 2. "Stopp"-Taste für ca. 2 Sek. drücken, Motor quittiert mit kurzer Auf-/ Ab-Bewegung

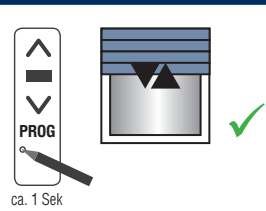

3. PROG-Taste für ca. 1 Sek. drücken, Motor quittiert mit kurzer Auf-/ Ab-Bewegung

#### Hinweis:

Die Programmierung auf Drehmoment ist abgeschlossen. Der Antrieb befindet sich im Normalbetrieb.

## **Schnellanleitung SIMU T5 EBHz Funk**

als Ergänzung zur Original-Bedienungsanleitung

# **3 DuoTherm**

### Untere und obere Endlage fest gespeichert

1. AB-Taste drücken und Behang an eine frei wählbare untere Endlage fahren (Korrektur mit AUF- und AB-Taste möglich)

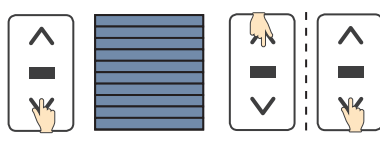

4. AUF-Taste drücken und Behang an die frei wählbare obere Endlage fahren (Korrektur mit AUF- und AB-Taste möglich)

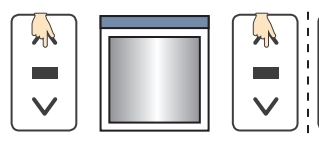

7. zur endgültigen Endlagenspeicherung nochmals die "STOPP"-Taste für ca. 2 Sek. drücken, Antrieb bestätigt mit kurzer Auf-/Ab-Bewegung

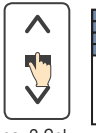

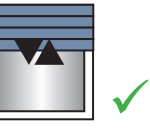

ca. 2 Sek

#### Rücksetzen des Antriebs auf Werkseinstellung

"STOPP"-Taste drücken, der Behang fährt in Auf-Richtung

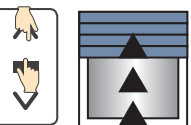

**5.** Gleichzeitig die AB- und

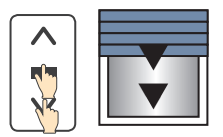

8. PROG-Taste drücken, Motor quittiert mit kurzer Auf-/Ab-Bewegung.

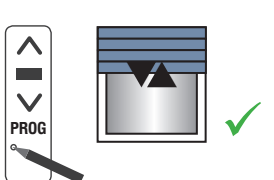

Hinweis: Die Programmierung ist abgeschlossen. Der Antrieb befindet sich im Normalbetrieb

Hinweis: Es werden alle Programmierungen und Einstellungen gelöscht! Während der Vorgänge dieses Abschnitts darf nicht an mehreren Motoren gleichzeitig gearbeitet werden. Nur den Antrieb mit Spannung versorgen, der zurückgesetzt werden soll!

1. Netzspannung (z.B. Sicherung) für ca. 2 s ausschalten, für ca. 7 s ein, für ca. 2 s aus und wieder ein, Antrieb bestätigt mit Aufoder Ab-Bewegung für ca. 5 s, Antrieb ist im Lösch-Modus

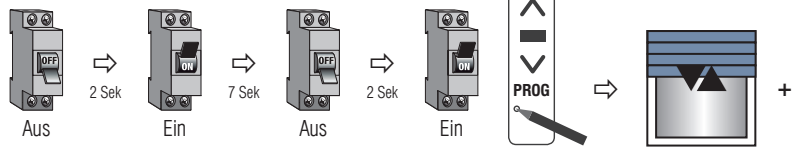

2. Hinweis: Befindet sich der Behang in den Endlagen, bestätigt der Antrieb mit einer kurzen Auf-/Ab-Bewegung

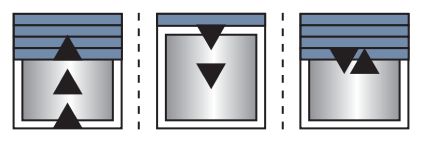

3. PROG-Taste des Senders so lange drücken, bis der Motor 2 x eine halbe Sekunde lang in beide Richtungen läuft (mind. 7 s)

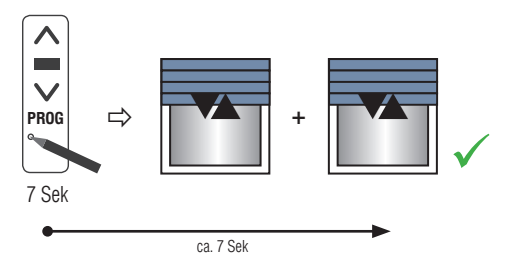

**Der Antrieb ist nun auf Werkseinstellung zurückgesetzt und muss neu programmiert werden.**

Gleichzeitig die AUF- und

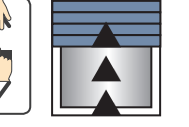

"STOPP"-Taste drücken, der Behang fährt in Ab-Richtung

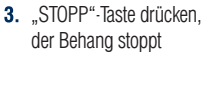

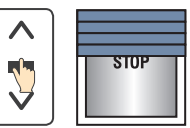

6. "STOPP"-Taste drücken. der Behang stoppt

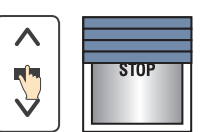